# **HOBO**® MX2201 温度/MX2202 温度・照度データロガー取扱説明書

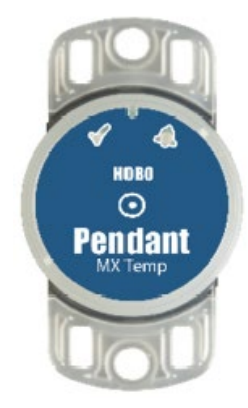

#### ホボ **MX** ペンダント データロガー

#### モデル:

- MX2201 温度(MX2201)
- MX2202 温度/照度(MX2202)

#### 必要なアイテム:

- アプリ「HOBOconnect」(無償) ● OS が iOS 又は Android のモバイル機器
- アクセサリー:
	- ソーラーラジエーションシールド
	- (RS1 もしくは M-RSA) • 取り付け金具
	- (MX2200-RS-BRACKET)
	- 交換オーリング(MX2201-02-ORING)

ホボペンダント MX データロガー(以下、ロガー)は、屋内外で温度、照度を計測記録する データロガーです。耐久性・防水性があり、かつコンパクトであるため、淡水・海水を問 わず多くのアプリケーションにて使用することができます。ロガーは、Bluetooth®機能を 利用してモバイル機器とワイヤレス通信します。専用アプリ HOBOconnect®をインストー ルしたスマートフォンまたはタブレットで、ロガーの設定、データの回収・閲覧、データ のエクスポートなどを行います。また、統計情報を算出したり、閾値を設定してアラーム を出したり、特定の数値を上回ったり下回ったりした時に記録間隔を早める「バーストモ ード」機能も備えています。

## <仕様>

 $\overline{a}$ 

 $\overline{a}$ 

#### 温度センサー(MX2201,2202)

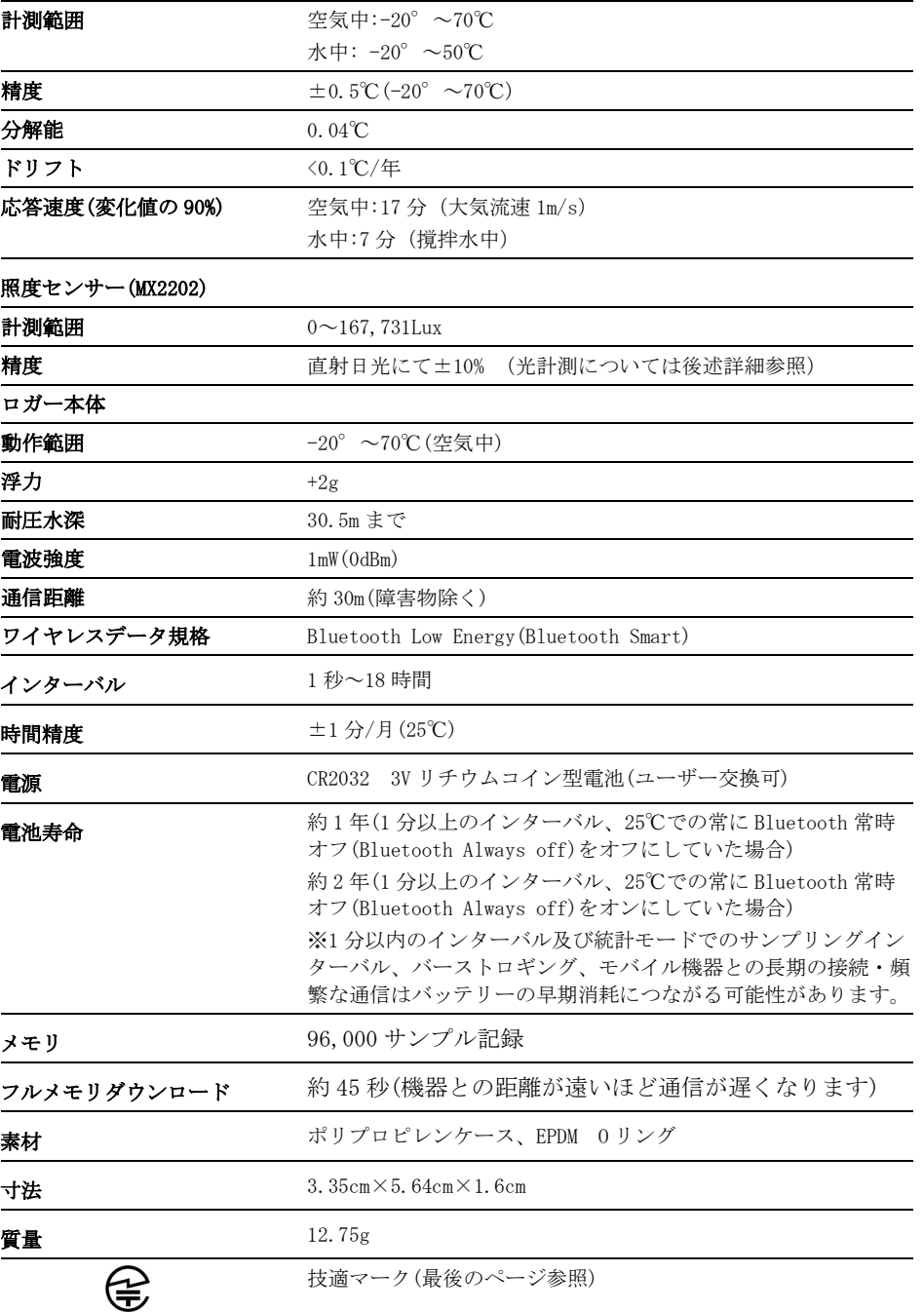

技適マーク(最後のページ参照)

### 機器の構成と運用

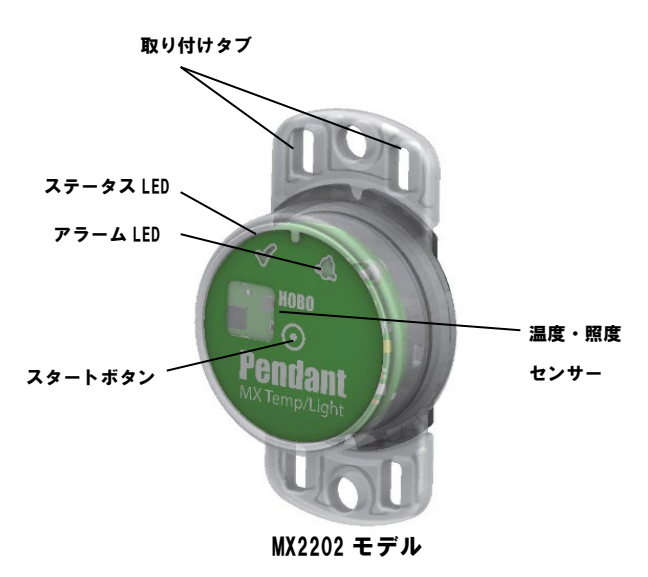

取り付けタブ:ロガーの上部と下部にある合計4つの取り付け穴 温度・光センサー:温度センサー (MX2201 と MX2202) と光センサー (MX2202)はロガーの右側に配置されています。光センサーの計測について 詳しくは後述を参照下さい。

ステータス LED:4 秒に 1 回緑の LED が点滅。4 秒以内のインターバルの 時はインターバル毎に点滅。ボタンスタートやタイマースタートで設定し ている場合、スタート待機中は 8 秒に 1 回点滅。設定前にロガーを起動す るためにスタートボタンを押すとステータス LED とアラーム LED の両方が 1 度点滅。HOBOconnect で <mark>:</mark> から <mark>常</mark> を選択すると両方の LED が 5 秒間点灯。 アラーム LED:アラームが発動すると 4 秒に 1 回赤い LED が点滅。

スタートボタン: (ロガーの設定の項目で記載されているように、 Bluetooth 常時オンをオフにしている時は)スタートをかけるときにロガ ーケースの前面の真中にあるスタートボタンを 1 秒ほど押します。アラー ム LED とステータス LED が両方点滅し該当のロガーのシリアルナンバーが HOBOconnect の最上部のリストに現れます。5 秒間隔もしくはそれよりも 短い記録間隔で計測している場合や、温度がマイナス 10℃よりも低い環境 下で使用している場合にはもう一度ボタンを押す(2回押す)必要があり ます。また、ボタンスタートやボタンストップを設定した際に 3 秒間押す と両方の LED が 4 回点滅し、設定通りにスタートもしくはストップ。10 秒 以上押すと、パスワード設定がリセットされます。

備考:ロガーの前面の中心部分にある円はスタートボタンの場所を表して います。この場所を押してもボタンを押した感覚はありませんがそれが正 常な状態です。押すときは円の部分を全体的に指で強く押してください。

#### 光強度・照度の測定(MX2202)

MX2202 タイプは光強度を lumens/ft2 または lux という値で計測します。 MX2202 の光センサーは人体の目の感度(可視光線感度)と一致します。 Plot A を参照してください。

光センサーは計測範囲が 0 から 167,731lux になります。光強度・照度の 計測の分解能は、非常に暗い場所では 1 ルクスから、フルスケールでは 40 ルクスと異なります。

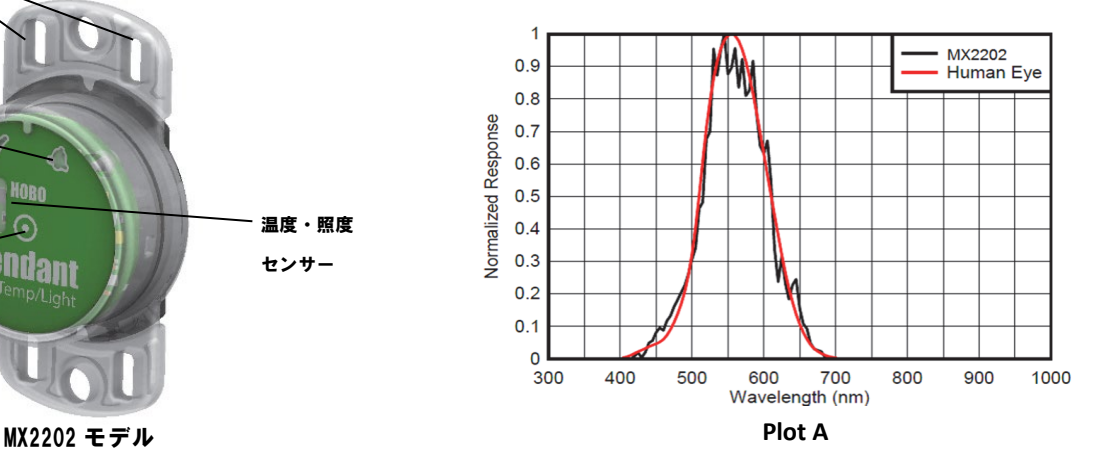

### 光強度・照度の測定の精度

MX2202 は工場出荷時にプラスチックカバーによる光減衰の影響などを加味 して調整されておりますが、市販の照度計に比べると大きく数値が異なる ことがあります。

一般的に光強度・照度の理想的な応答性というのは、光の照度計に入射す る太陽光の角度とその角度から計算したコサインの値に相関・比例する必 要があります。しかし、MX2202 は光をこの一般的な応答性の理論で収集し ない仕様です。Plot B(下図)では、理想的なコサイン指数による応答性・ 精度との比較図になっていますが、例えば太陽光のロガーに対する入射角 が 60 度の場合、MX2202 の応答性は理想の数値よりも 40%ほど低くなりま す。MX2202 は直射照射による最善の結果を得るため校正されていますが、 入射角の条件によっては正しい値が得られない場合があります。

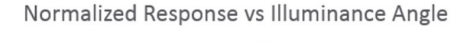

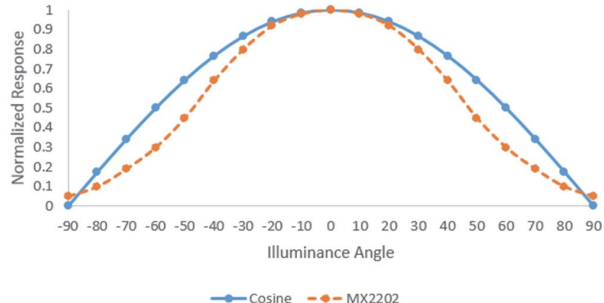

**Plot B**

#### それでは始めてみましょう

まず、専用アプリ「HOBOconnect」をダウンロードします。

- 1. お手持ちのモバイル機器に、App Store もしくは Google play から 「HOBOconnect」をダウンロード、インストールします。
- 2. HOBOconnect を起動し、モバイル機器の Bluetooth をオンにします。
- 3. ロガーのスタートボタンを押して、休眠状態を解除します(注:ス タートボタンは丸い円の部分全体を指で強く押してください)。
- 4. HOBOconnect 画面の下部アイコンから「デバイス」をタップし、リ ストされている該当機をタップします。
	- もしリストされない場合は、以下を確認します。
	- ロガーのスタートボタンを押して休眠状態が解除されているか 確認します。休眠状態が解除されると、アラーム LED とステー タス LED が一度点滅します。複数のロガーを運用している場合、 もう一度スタートボタンを押すと、リストのトップに表示され ます。
- もしも現在ロガーが 5 秒間隔もしくはそれよりも短い記録間隔 で計測している場合、温度がマイナス 10℃よりも低い環境下で 使用している場合にはもう一度ボタンを押す (2回押す)必要 があります。
- モバイル機器が通信距離範囲内にあることを確認します。通信 距離は見通しで約 30m です。
- 通信端末のアンテナ方向がロガーに向いているのを確認してく ださい。ロガーと通信端末の間に障害物がある場合には、通信 の妨げになる場合があります。
- 通信が不安定な場合は、可能な限りロガーに近づいて通信を試 みてください。ロガーが水中にある場合は通信が不安定になり ます。安定した通信を行うため、ロガーを水中から取り出して ください。
- ロガーがリストされているにも関わらず通信ができない場合は、 モバイル機器もしくは Bluetooth を再起動してから、再度通信 を試みてください。
- ロガーに接続したら、以下からコマンドを選択して操作を行います。 Tap this To do this: 計測開始時に計測条件を選択しロガーにロードします。  $\boldsymbol{\beta}$ ロガーからデータをダウンロードします。  $\mathbf{d}$ ロガーをスタートまたは再スタートします(選択した計測条  $\mathbf{H}$  +  $\mathbf{O}$ 件によります)。 ロガーを停止します(設定時の停止設定は反映されなくなり  $H > 0$ ます)。 ロガーの LED を 5 秒間点灯します。 ▐▘▏▅▕▅ 設定した端末以外の端末がロガーにアクセスしようとした ときのパスワードを設定します。パスワードをリセットす H <i るには、ロガーの上下ボタンを10秒間同時押しするか、 をタップしてリセットを選択します。 ロガーをお気に入りに登録します。複数のロガーが ל≿ ≺: ! 表示されている際にお気に入りのロガーだけをフィ ルタにかけることができます。 ロガーのファームウェアをアップデートします。フ ▌▘ ァームウェアアップうデートの前に自動的にデータ の読み出しを行います。 重要: ファームウェアのアップデートを行う前 に、バッテリー残量が少なくとも 30%以上あるか どうか確認してください。アップデート中はロガ ーとの接続が必要となるので、十分に時間がある

## ロガーの設定

専用アプリ HOBOconnect でロガーを設定します。

- 1. HOBOconnect を起動し、画面下の「デバイス」アイコンをタップ し、接続するロガーをタップします。「Bluetooth 常時オン」を オフにしている場合は、ロガーのスタートボタンを押して休眠状 態を解除します。
- 2. 画面下の 2をタップして、設定を行います。

ときに行ってください。

- 3. 「名前」をタップして名前を入力します(半角英数字推奨)。
- 4. ロガーをグループに加えたい場合は「グループ」をタップしてグ ループを選択し、保存をタップします。
- 5. ロギングインターバルで記録間隔をセットします(H:時間、M:分、 S:秒)。
- 6. 「記録の開始」をタップしてロガーが記録を開始するタイミング を選択します。
	- 「現在」:設定画面で設定情報をロガーにロードするとすぐに 計測記録を開始します。
	- 「次のロギングインターバル」:設定した計測インターバルに 応じた次回の計測時刻(正時)からスタートします(たとえば 12 時 12 分に 10 分インターバルで設定した場合は、12 時 20 分からのスタートとなります)。
- 「ボタンを押したとき」:設定後に、ロガーの Start/Stop ボ タンを 3 秒間長押しするとスタートします。
- 「日時/時刻指定」:設定した日時からスタートします。 設定が終了したら「保存」をタップします。
- 7. 「記録の停止」をタップしてロガーの終了方法などを設定します。 a. メモリが一杯になった時の処理を選択します。
	- 「メモリーが一杯になるまで」:メモリが一杯になった時点で 計測記録が停止します。
	- 「停止しない(いっぱいになったら上書き)」:メモリが一杯に なったら、最も古いデータから消去して新しいデータを上書 きします(上書きモード)。バーストロギングモードに設定し ているときは上書きモードを選択できません(バーストロギ ングの項目参照)。
	- b. 「ボタンを押したとき」を選択すると、動作中にスタートボタ ンを 3 秒長押しすることでロガーを停止することができます。
	- c. ロガーを停止する方法を以下より選択します。
	- 「実行しない」:ロガーを停止する時間をあらかじめ設定しな い場合に選択します。
	- 「日付/時刻指定」:ロガーを希望の日時に停止したい場合に 選択します。日時を選択したら「保存」をタップします。
	- 「記録後」:スタート後、何日間計測したいか決まっているよ うな場合に選択します。計測記録を行いたい日数などを選択 して「保存」をタップします。たとえば、30 日と設定した場 合は、ロガーが計測記録を開始して 30 日後に停止します。
- d. 設定が終了したら「保存」をタップします。
- 8. 「記録モード」をタップして、「固定記録モード」か「バースト ロギングモード」を選択します。固定記録モードでは、センサー 計測値及び統計値は、全て設定したインターバルで記録されます (統計値については統計値計測の設定の項目を参照)。バーストロ ギングモードでは、計測値が設定した閾値を超えたときに、計測 インターバルを自動的に切り替えることが出来ます(バーストモ ードの項目を参照)。設定が終了したら「保存」をタップします。
- 9. 「LED 表示」でロガーの LED のオンとオフを選択します。LED 表 示がオフの場合、計測中のアラーム状態や動作を表す LED 点滅が なくなります。オフの場合でも、スタートボタンを 1 秒押すこと で一時的に LED を点滅させることができます。
- 10. 「Bluetooth 常時オン」で、常に Bluetooth 通信が可能な状態に する(オン)かスタートボタンを押した時のみにオンにする(オフ) か選択します。Bluetooth 常時オンにするとバッテリーの消耗が やや早くなります。
- 11. MX2202 タイプの場合は初期設定では温度チャンネルと照度チャン ネルがオンになっています。必要に応じて、いずれかのチャンネ ルをオフにすることも可能です。
- 12. 設定した閾値を超えると LED が点滅するアラームを設定すること ができます(後述アラームの設定を参照)。
- 13. 個をタップして設定情報をロガーにロードします。

設定した内容でロガーは計測記録を開始します。設置については後述ロ ガーの設置、データ回収に関しては後述データの読み出しを参照くださ い。

### アラームの設定

計測値が設定した閾値を上回ったり下回ったりしたときに、アラームを 発動することができます。アラームが発動すると、ロガー前面のアラー ム LED が点滅し、アプリ上にアラームアイコンが表示されます。

アラームを設定するには、

- 1. 画面下の「デバイス」アイコンをタップします。必要に応じて スタートボタンを押してロガーの休眠状態を解除します。
- 2. 表示リストから接続するロガーをタップし、2をタップします。
- 3. アラームを設定するセンサーをタップします。
- 4. アラームの上限を設定するには、「高」にチェックを入れて、 スライダーを動かすか、テキスト欄に数値を入力します。
- 5. アラームの下限を設定するには、「低」にチェックを入れて、 のスライダーを動かすか、テキスト欄に数値を入力します。
- 6. 「期間」欄では、アラームが発動するまで時間を選択し、発動 する条件を下記より選択します。
- 積算サンプル:アラーム閾値を越えた時間が、「期間」 で入力した時間を積算で超えた時にアラームが発動しま す。例えば、上限 30℃のアラーム閾値で、アラームが発 動するまでの時間を 30 分とした場合、午前中に 15 分間 だけ閾値を超えて、午後に 15 分間超えると、その時点 でアラームが発動します。
- 連続サンプル:アラーム閾値を越えた時間が、「期間」 で入力した時間を連続で超えた時にアラームが発動しま す。例えば、上限 30℃のアラーム閾値で、アラームが発 動するまでの時間を 30 分とした場合、アラーム閾値を 越えた時間が連続で 30 分を超えない限り、アラームが 発動しません。
- 7. 設定が完了したら、「保存」をタップします。他のセンサーの アラームも設定する場合は、同手順を繰り返します。両方のセ ンサーにアラームを設定した場合は、いずれか片方のセンサー がアラーム閾値を越えた時にアラームが発動します。
- 8. 設定画面に戻り、「次の時間まで視覚アラームを維持」でアラ ームをクリアする条件を選択して、「保存」をタップします。
	- ロガー再設定済: ロガーを再設定するまでアラームはクリアさ れません。
	- ロガー限界値: アラーム閾値の範囲内に戻った時にアラームが クリアされます。
- 9. 圖をタップして設定情報をロガーへロードします。 アラームが発動すると、4 秒ごとにアラーム LED が点滅します。 アプリ上では、アラームのアイコンが表示されて、アラームイ ベントが記録されます。
- アラームは記録インターバル毎にチェックされます。例えば、 記録インターバルを5分に設定した場合は、ロガーは5分毎に 設定した閾値を越えているかどうかチェックします。
- 実際の高低アラーム閾値は、ロガーが対応している分解能数値 のもっとも近い値にて設定されます。
- ロガーを読み出す時には、アラームのイベントがデータファイ ル上で表示されています。ロガーのイベントについての後述の 記述を参照してください。

### バーストモード

バーストモードは、設定した閾値を越えた時に記録インターバルを自動 的に早めるモードです。例えば、通常 5 分間隔で記録をし、30℃を超え た時に 30 秒間隔で記録させるといったことができます。この際、計測 値が 30℃以内になるまで、ロガーは 30 秒間隔で記録し続けます。

注意:バーストモードでは、アラーム、統計値、メモリの上書きモード は設定できません。

バーストモード設定は

- 1. 「デバイス」アイコンをタップしアプリのリスト上にあるロガーを タップして 2 をタップします。
- 2. 「記録モード」から「バーストロギングモード」を選択します。
- 3. バーストロギングを発動する低域または高域の閾値を入力します。
- 4. 他のセンサーも設定する場合は手順 3 を同様に行います。
- 5. 「バーストロギングインターバル」でバーストモードの記録間隔 (インターバル)を設定します。このインターバルは通常の記録イン ターバルよりも短く設定する必要があります。バーストロギングの 計測間隔が短くなるほど、バッテリー寿命やメモリの連続計測可能 時間に影響を与えることを考慮に入れてください。
- 6. 「保存」をタップします。
- 7. 回をタップしてロガーをスタートします。

備考

- 設定した閾値を越えているかどうかは、「バーストロギングイ ンターバル」で設定した間隔でチェックされます。例えば、1 時間インターバルで、バーストロギング間隔を 10 分とした場 合、ロガーは 10 分毎に計測値が閾値を越えていないかチェッ クします。
- 複数のセンサーでバーストモードを設定した場合、いずれかの センサーの計測値が閾値を越えた時点でバーストロギング間隔 になります。その状態は、全てのセンサーの計測値が閾値の範 囲内に収まる時点まで続きます。
- 実際のバーストモードになる設定した閾値は、ロガーが対応し ている分解能数値のもっとも近い値にて設定されます。
- バーストモードが解除されると、その時点から通常のインター バルでの計測が開始されます。例えば、10 分インターバルで 9 時 5 分に計測記録、その後、9 時 6 分からバーストモードに入 り、9 時 12 分でバーストモードが解除された場合、次の計測記 録は 9 時 22 分となります。
- ロガーが設定した閾値を越えてバーストモードに入るたびに、 New Interval イベントが記録されます。

#### 統計値計測の設定

固定インターバル(Fixed Interval)では、設定したインターバルで有効 にしたセンサーの数値や統計値を記録します。統計値では、指定したサ ンプリング間隔で算出された数値をロギングインターバル時に記録しま す。算出できる統計値は下記の通り。

- サンプリングインターバルで抽出した値の最大(最高)値
- サンプリングインターバルで抽出した値の最小(最低)値
- サンプリングインターバルで抽出した全ての値の平均値
- 上記平均値から求めた標準偏差

例えば、温度センサー、湿度センサーを有効にし、ロギングインターバ ルを 5 分に設定します。そして、4 種類ある統計値を全て有効にして、 サンプリングインターバルを 30 秒に設定します。計測を開始すると、 ロガーは、設定したインターバルに従い、5 分ごとの温度・湿度の瞬時 値を記録します。それと同時に、サンプリングインターバルで設定した 30 秒ごとの温度・湿度の値を一時的にメモリに蓄積し、それらの値か ら 5 分ごとに最大値、最小値、平均値、標準偏差を算出して記録します。 統計値設定は以下の通り。

1. 「デバイス」アイコンをタップしアプリのリスト上にあるロガーを タップして 2をタップします。

- 2. 「記録モード」から「固定記録モード」をタップします。
- 3. 設定したインターバルごとの計測値を記録したい場合は、「通常」 にチェックを入れます。統計値のみを記録したい場合はチェックを 外します。
- 4. 「最大」、「最小」、「平均」、「標準偏差」といった統計項目か ら記録したい項目をタップしてチェックを入れていきます。平均値 は標準偏差を選択した際には自動的に選択されます。統計項目は全 てのセンサーに適用され、計算されます。記録する統計情報を増や すと、ロガーの計測可能時間が短くなり、メモリ容量も必要になり ます。
- 5. 統計サンプリング間隔をタップして、統計値を算出するためのサン プリングインターバルを設定します。サンプリングインターバルは 必ずロギングインターバルより短い間隔で設定します。ロギングイ ンターバルを 1 分、サンプリングインターバルを 5 秒で設定した場 合、ロギングインターバル 1 分の間に抽出した 12 サンプルを元に 統計値を算出して 1 分ごとに記録します。サンプリングインターバ ルが短いほど、バッテリー寿命は短くなります。
- 6. 設定内容を確認し、「保存」をタップします。
- 7. (■ をタップしてロガーをスタートします。

#### パスワードの設定

設定したモバイル端末以外でロガーへ接続しようとするとパスワード を求めるように設定することができます。他者にロガーを止められた り、設定変更をされたりすることを防ぐため、パスワードを設定する ことをお勧めします。

パスワードを設定は以下の手順で行います:

- 1. 「デバイス」アイコンをタップし、アプリのリスト上にあるロ
- ガーをタップしてロガーと接続します。
- 2.  $\left[\begin{matrix} 1 & 0 \\ 0 & 0 \end{matrix}\right]$  をタップします。
- 3. パスワードを入力し、「設定」をタップします。

パスワード設定に使用したモバイル端末からはパスワードの入力が必 要なくロガーにアクセスすることが可能です(他の端末からアクセスす る場合はパスワードの入力が必要となります)。例えば、お手持ちのタ ブレットでパスワードを設定し、別のスマートフォンからロガーへア クセスしようとすると、パスワードの入力を求められます。同様に、 他者が他の端末でロガーにアクセスしようとすると、パスワードの入 力を求められます。パスワードをリセットするには、ロガーのボタン を10秒間長押しするか、モバイル端末でロガーに接続して、日から をタップして「リセット」をタップします。

## データの読み出し

ロガーのデータ回収は以下の手順で行います。

- 1. 「デバイス」アイコンをタップし、アプリのリスト上にあるロ ガーをタップしてロガーと接続します。
- 2. 「「をタップします。
- 3. 「HOBO ファイル」アイコンをタップして、閲覧するグラフを選 択します。 おから ■ をタップしてファイルをエクスポート します。

データは、MX Gateway またはアプリから、ウェブサーバーの HOBOlink に自動的にアップロードすることができます。

## ロガーのイベント

ロガーは、動作状況や状態を示す内部イベントを記録します。

イベントを表示するには、「HOBO ファイル」アイコンをタップしてデ ータファイルを選択し、 おら べ をタップします。表示したいイベ ントを選択して OK をタップします。

#### イベントの種類

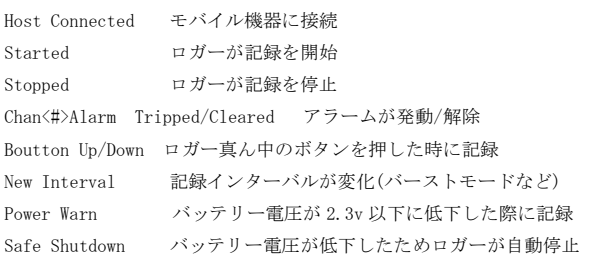

## ロガーの設置

設置する際、ロガーハウジングが曲がったり、歪んだりしないようご 注意ください。設置する表面が平らでなかったり、凹凸がある場合は、 必要に応じて、別売の設置用ブーツ(BOOT-MX2201-22020)を使用してい ただきますようお願いいたします。

 ロガーは、表面が平らな場所や、ロガーハウジングが歪まないよ うな場所に設置してください。設置場所が平らな場合、タブにあ る丸い穴を使ってねじで固定することができます。ねじは締めす ぎないようにしてください。また、結束バンドなどを使って、設 置場所に吊るすこともできます。

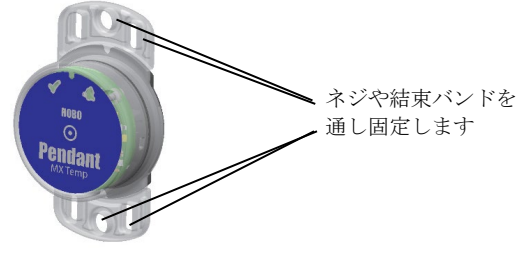

#### 設置用ブーツ(BOOT-MX2201-2202)での設置

 設置用ブーツを押さえ、ロガー本体をさかさまにし、下図のよう にタブをブーツに挿入します。

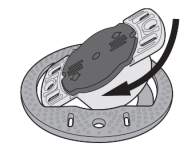

両方のタブをブーツに挿入したら、下図のようにブーツにロガー 本体がしっかり収まっていることを確認します。

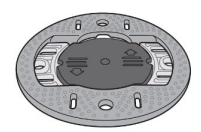

 下図のように、設置用ブーツと結束バンドを使用して細いパイプ に設置することが可能です。

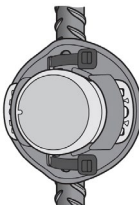

 太めのパイプの場合、保護ブーツと結束バンドを使用して下図の ように設置します。

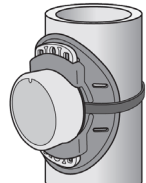

 平らな面にねじを使用して固定することも可能です。ねじは締め つけすぎないようにしてください。

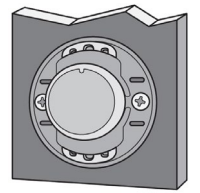

#### その他の設置について

- 水中に設置する際は、水中の状態や設置する場所により、ロガー を保護し、重りなどを付けてしっかり固定してください。
- ロガーは、直射日光下で計測すると、太陽光によって周辺の温度 よりも高温になります。こういったことを防ぐため、外気温を測 定するためには、ソーラーラジエーションシールド(百葉箱)の使 用を強く推奨します。

ロガーをソーラーラジエーションシールド(RS1)に設置する 場合には、取り付けブラケット(型番:MX2200-RS-BRACKET)を使 用し、下記の図のように取り付けます。

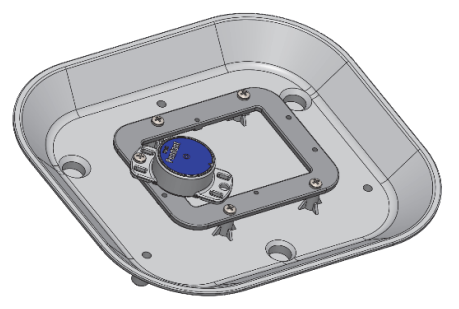

● 水中や地上にて光強度・照度を測定したい場合は上方に水平にな るよう設置してください。下図は空に向けた場合の設置方法です。

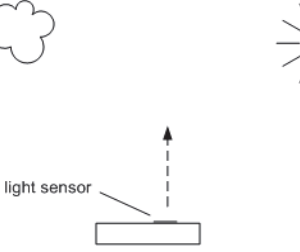

ground

 溶剤に注意してください。未試験の溶剤が存在する場所にこのロ ガーを設置する場合には、仕様表に記載されている素材を確認し てください。このロガーには有機溶剤であるアセトン・ケトンや 油などに影響されやすい EPDM 性の O リングが使用されています。

### ロガーのメンテナンス

- ロガーをきれいにするには、ぬるま湯ですすいでください。 必要に応じて液剤の強くない食器洗い用洗剤を使用してください。 化学薬品、有機溶剤、研磨剤などは使用しないでください
- 定期的に生物の付着を確認し、水で清潔にしてください。
- 定期的にバッテリーカバー内の O リングに亀裂やひび割れなど がないかを点検してください。

#### ロガーの保護

注意:静電気でロガーが停止することがあります。

ロガーは 8KV 下でテストされていますが、ロガーを保護するために、ロ ガーに触れる前に金属に触れるなどして必ず体内の静電気を逃がしてく ださい。

### バッテリーについて

ロガーは、3V の CR2032 リチウム電池を使用しています。ユーザー側で 交換可能です。バッテリー寿命は、1 分以上のロギングインターバルで 通常 1 年ですが、Power Saving Mode を使用すれば、最大約 2 年となり ます。バッテリー寿命は、ロガー設置場所の温度環境、ロギング及びサ ンプリングインターバル、データダウンロードの頻度、モバイル機器と の通信頻度、有効にしている計測項目数、バーストモードや統計値計測 を使用しているかどうかによって、かなり異なってきます。温度環境が 極端な場合や、1 分以内のロギングインターバルで使用した場合は、寿 命が大幅に短くなることがあります。仕様に記載されているバッテリー 寿命は保証されるものではなく、あくまで目安としてご参照ください。

バッテリー交換の手順は以下の通り。

- 1. 両方の親指で背面を押しながら、反時計回りに回します。
	- (約 1/8 回転)

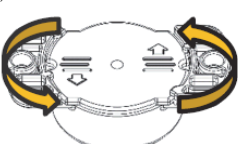

2. 矢印→の方向にある端の部分を持ち上げます。

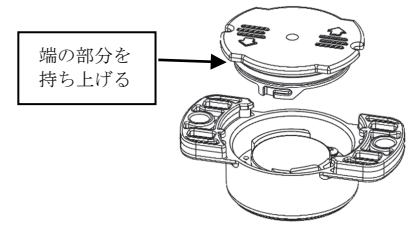

3. 基盤上にあるバッテリーを外して、極性に気をつけて新しいバ ッテリーに入れ替えます。バッテリーを外す際は、先の小さい マイナスドライバーを使用して、慎重に行ってください。

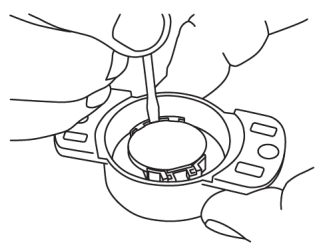

4. ゴムパッキンがきれいでほこりなどが無いことを確認してくだ さい。ゴムパッキンが傷ついている場合には以下の手順で交換 します。

a) 米粒程度のシリコングリースを手に取り、指を使い O リン グになじませます。O リングの表面にグリースが満遍なく塗布 されたのを確認してください。

b) O リングをカバーの上に置いて付着物を取り除きます。O リ ングが完全に装着され、溝のきっちりはまり、ねじれなどがな い事を確認してください。

5. カバーを下図のようにロガーの背面にかぶせます。その際、カ バーのへこみの部分を、本体側の丸い出っ張りの部分に合わせ ます。カバーは適切に締めないと防水が保たれなくなるため、 注意して合わせてください。

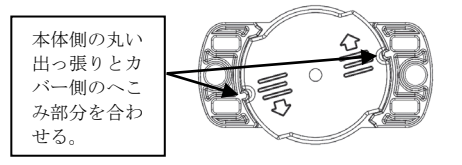

6. 両方の指で押しながらバッテリーカバーを回転させる。きっち りと閉まるまで時計回りにカバーを回ります。カバーが適切に 装着されていれば、下図のように、本体側の丸い出っ張りと角 の出っ張りの下にカバーが収まります。

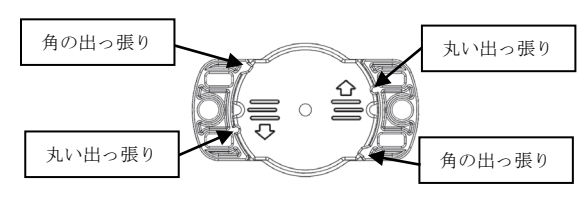

警告: 切り開かない、燃やさない、85°C 以上に熱しない、リチウム л バッテリーを再充電しない。ロガーは、極端な暑さやバッテリーケースが 傷ついていたり、壊れたりしている場合、バッテリーが破裂する恐れがあ ります。火の中にバッテリーを入れない、バッテリーの中身を水にさらさ ない。リチウム電池用のバッテリーは地方自治体の規定に従って廃棄して ください。

技適マーク(羊) について

本製品は電波法に基づく特定無線設備の技術基準適合証明を受けており、 その証として、「技適マーク」が本製品本体の銘板シールに表示されてお ります。本製品内部の改造を行った場合、技術基準適合証明などが無効と なります。技術基準適合証明などが無効となった状態で使用すると、電波 法に抵触しますので、絶対に使用されないようにお願いいたします。

> 製造者:米国オンセットコンピュータ社 輸入販売元:パシコ貿易株式会社 〒113-0021 東京都文京区本駒込 6 丁目 1 番 21 号 コロナ社第3ビル TEL:03-3946-5621 FAX:03-3946-5628 e-mail: [sales@pacico.co.jp](mailto:sales@pacico.co.jp) URL: [http://www.pacico.co.jp](http://www.pacico.co.jp/)